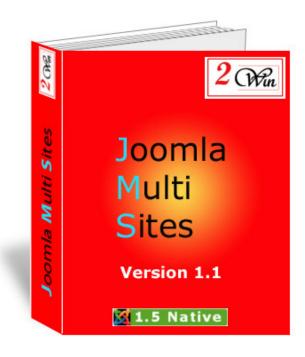

## Joomla Multi Sites

### **Demo JMS Installation**

#### November 2008

| Project:: Joomla Multi Sites              | Customer <b>: X</b> |
|-------------------------------------------|---------------------|
| Written by: Edwin CHERONT                 | Reviewed by:        |
| Starting Date: <b>24-Jul-2008 9:04</b>    | Review Date:        |
| Last Update date: <b>19-Nov-2008 9:17</b> |                     |
| Version <b>: V1.1.0</b>                   |                     |
| File name: Demo_Install_11_j158.doc       |                     |

2 Win is a trademark of Edwin2Win sprlu Belgium. Copyright 2008 Edwin2Win sprlu All right reserved.

# Table of Contents

| 1. | INTRODUCTION                                          | 4  |
|----|-------------------------------------------------------|----|
| 2. | INSTALLATION OF THE MASTER                            | 5  |
|    | INSTALLATION OF JMS ON THE MASTER SITE                |    |
|    |                                                       |    |
| 4. | INSTALLATION OF THE SLAVE SITES                       | 21 |
| 5  | SELECTION OF DIFFERENT DEFAULT TEMPLATE ON FACH SITES | 27 |

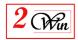

# Change Control

| Version | Date         | Description                                                 |
|---------|--------------|-------------------------------------------------------------|
| 1.0     | 29-july-2008 | Initial version                                             |
| 1.0.3   | 4-aug-2008   | Update screen with JMS version 1.0.3 that use Joomla 1.5.5  |
| 1.0.5   | 19-aug-2008  | Update screen with JMS version 1.0.5 that use Joomla 1.5.6  |
|         |              | Add a slave site 'www.x2win.eu' to demonstrate that JMS can |
|         |              | work with both domain and sub-domain                        |
| 1.1.0   | 20-nov-2008  | Update screen with JMS version 1.1.0 that use Joomla 1.5.8  |
|         |              |                                                             |

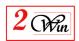

#### 1. Introduction

This document is a demonstration of the Joomla Multi Sites installation procedure. It shows you the installation of a Master site and three slave sites.

Because we have received some questions to know if Joomla Multi Sites can work with sub-domain and domain, in this demo, there are 2 slave sites using 'sub-domain' and one slave site using a domain name.

It highlight the important point to respect to ensure each site is seen independantly.

In the current demonstration we have used a single database to store the content of all the websites. We have choosen this particular architecture because there are some constrain that must be respected to avoid conflict between the websites. If you use different databases for each websites, those constrains does not exists. See the user's manual for the possible architecture.

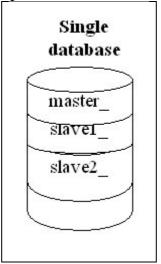

In the case of a single database, the table prefix 'jos\_' can not be used.

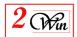

#### 2. Installation Of the Master

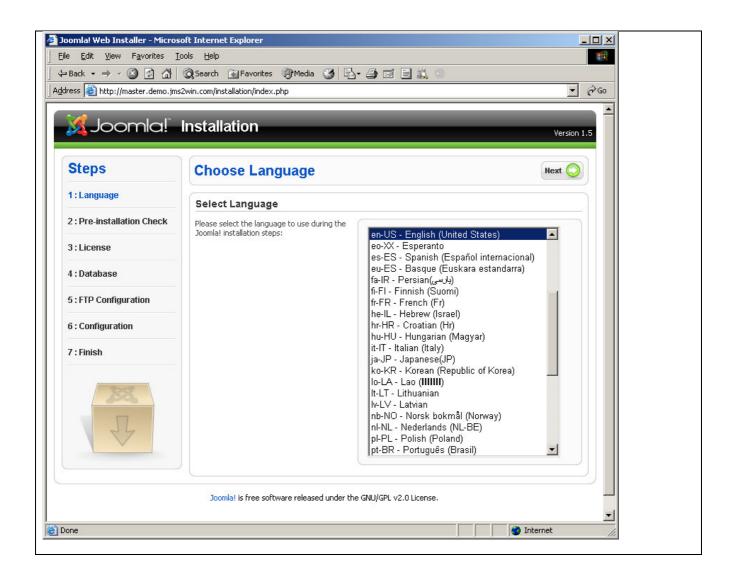

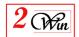

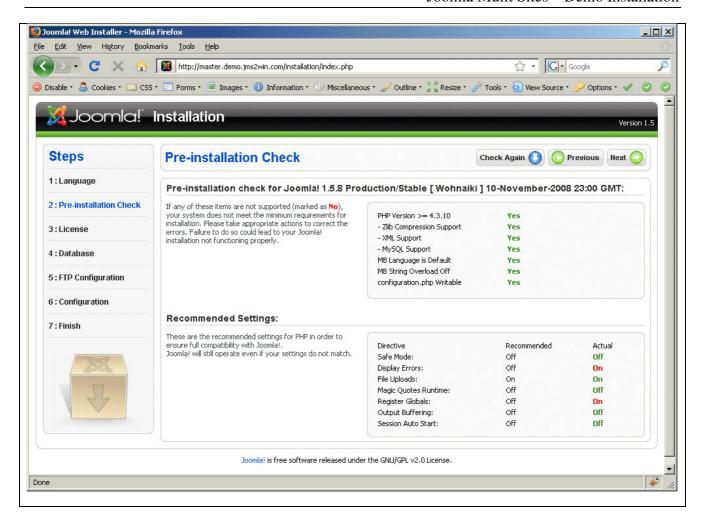

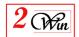

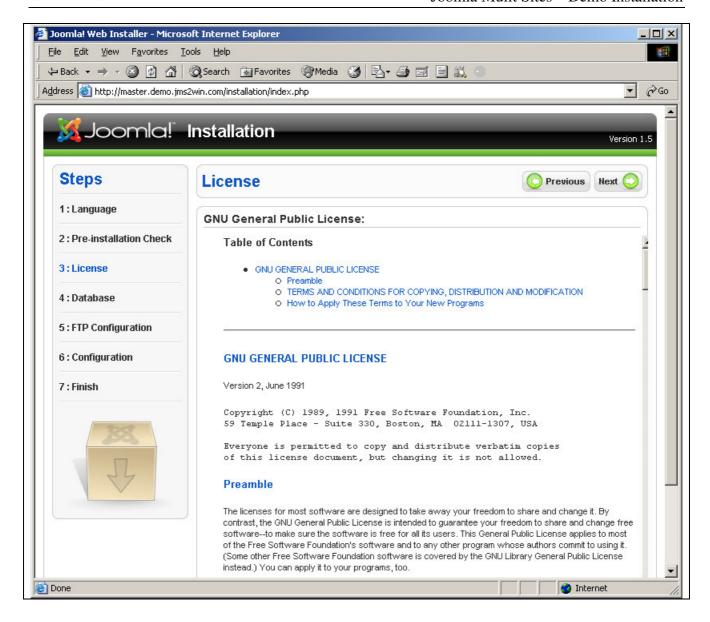

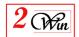

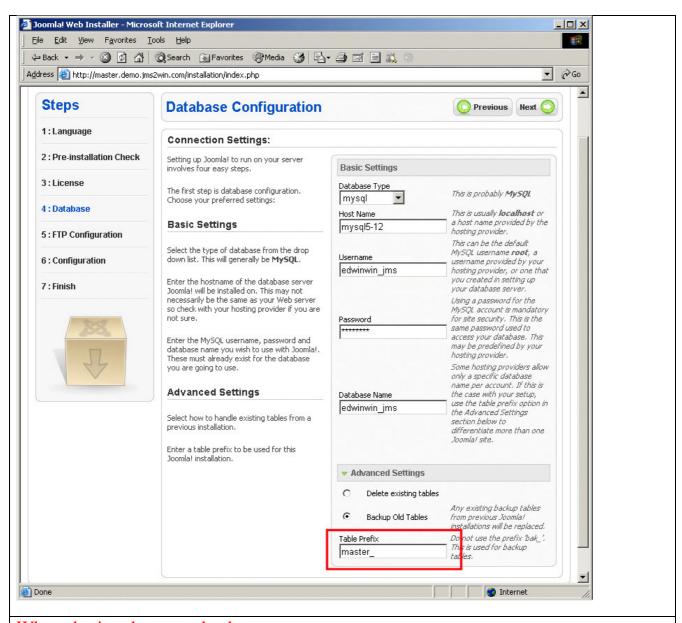

When sharing the same database between the master site and the slave site, the most important is to use another prefix table than 'jos\_' for the all sites due to a bug in Joomla standard installation that destroy the users present in jos\_. See user's manual for more detail on possible architecture.

Here we have chosen 'master\_' table prefix for the master website

For the slave site, we will use the same database with other table prefix (ie. Slave1\_, slave2\_ ...)

If you want to keep 'jos\_' table for the master database, in that case, you have to install the slave sites on another database to avoid the deletion of the users.

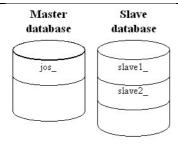

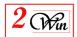

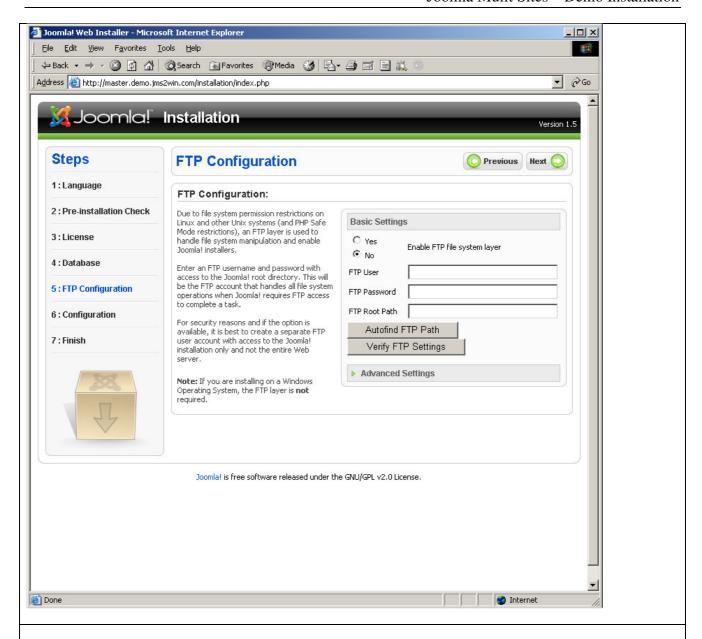

When you are working on a very secured ennvironment tha may cause you permission denied problem, you have to consider using the Joomla FTP Layer in aim to increase your rights.

When defined, this will give Joomla the possibility to use the FTP to install the component.

This is only available for Unix platform. Joomla ignore this feature for Windows platform

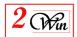

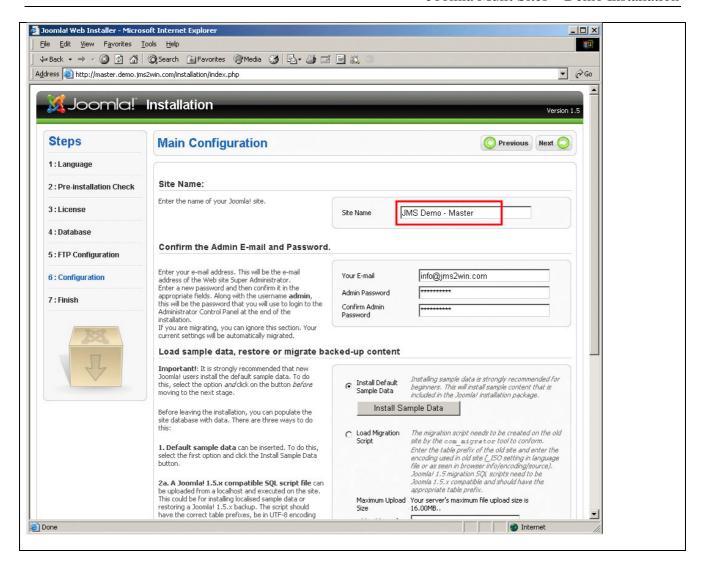

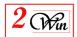

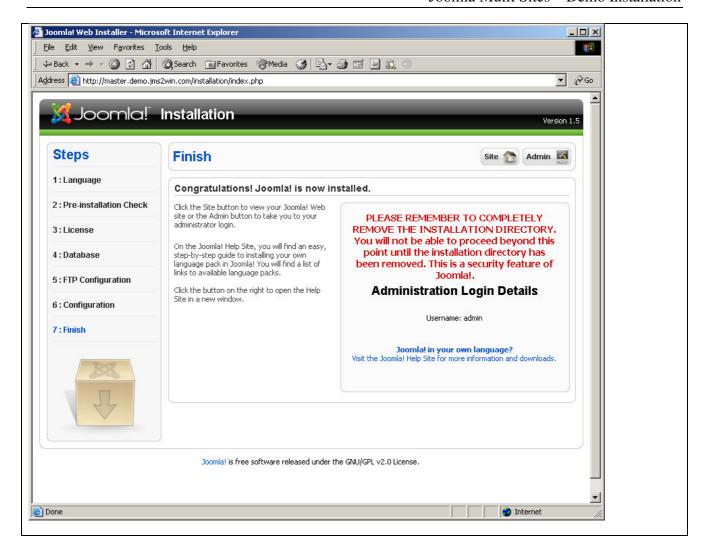

Now we have **renamed** the Standard Joomla Installation file (**installation** directory)

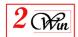

#### 3. Installation Of JMS on the Master site

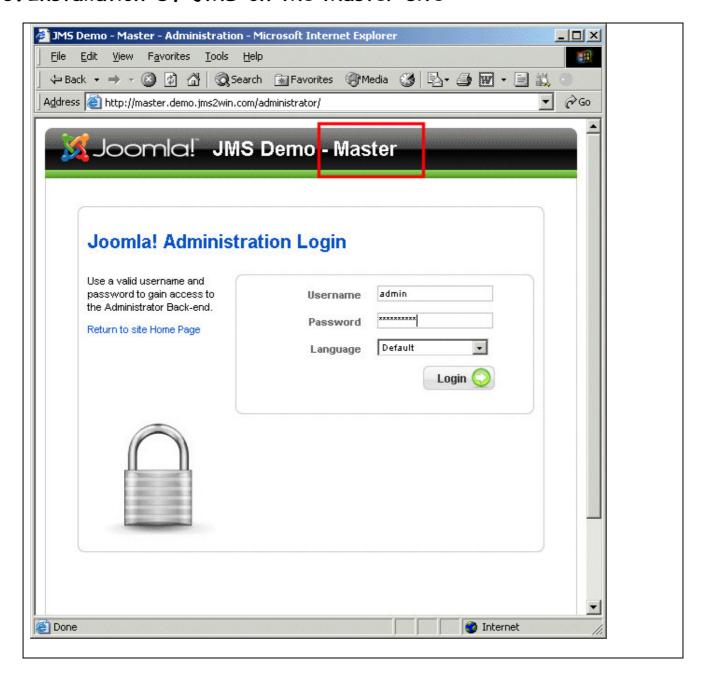

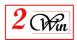

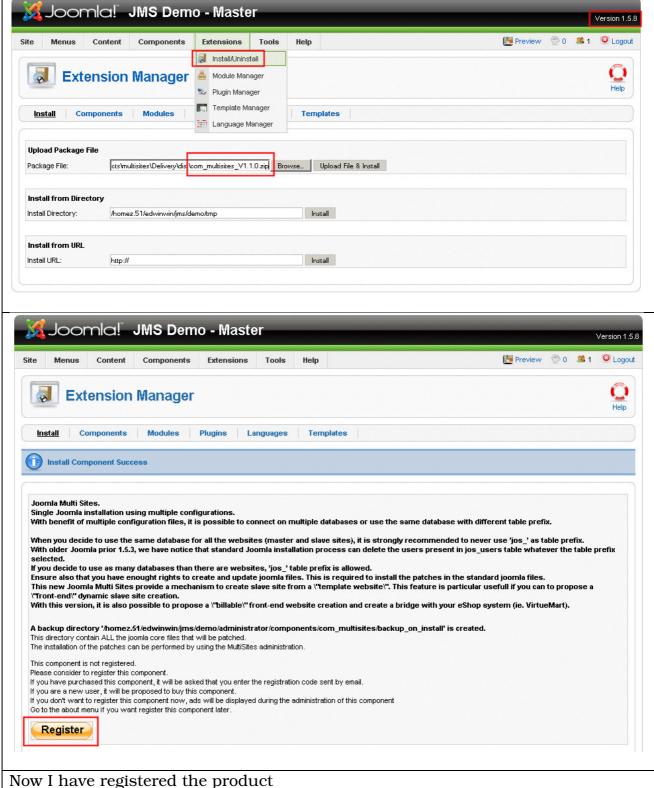

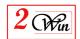

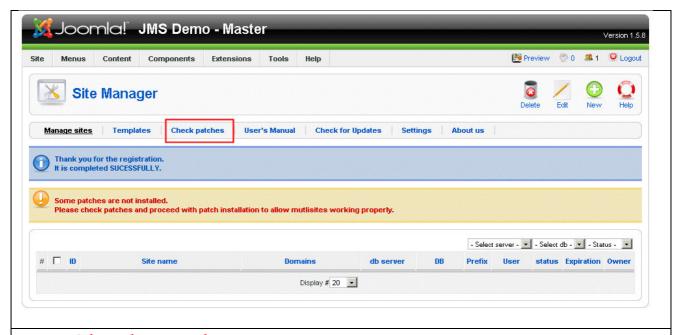

## Select Check Patches

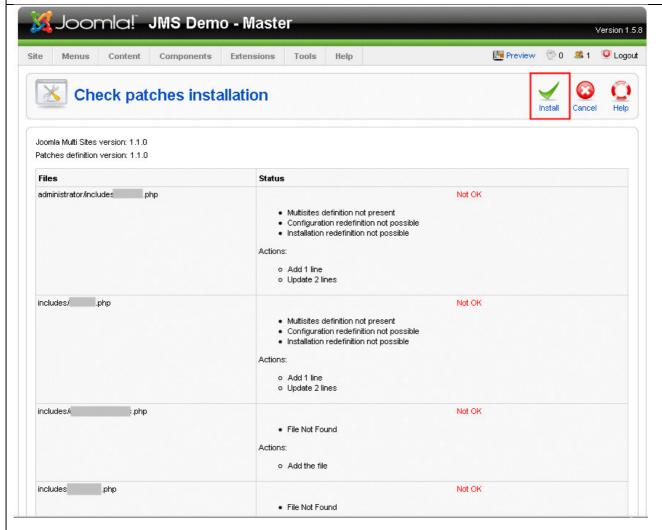

Click on "Install"

After the install, it is probable that you have to login again.

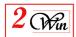

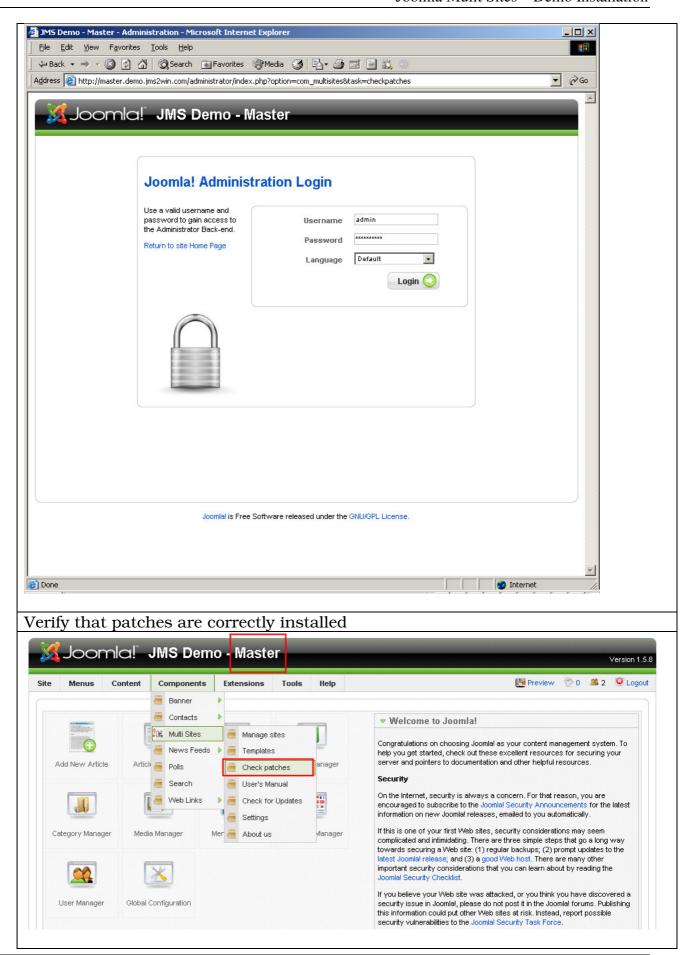

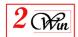

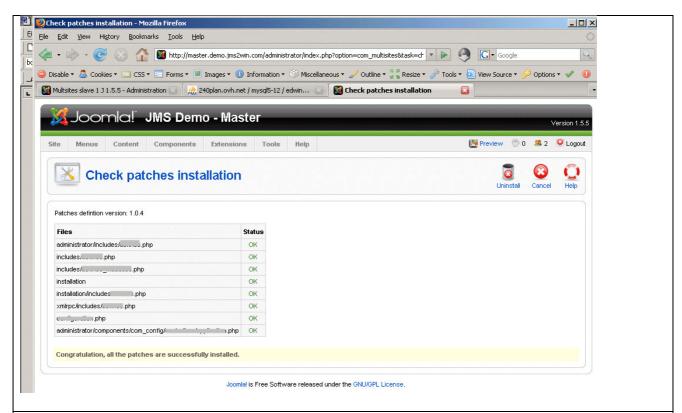

Until here, patches for additional extension does not appears in the list of file to patches as they are not yet installed.

Click on CANCEL to return in the Joomla Multi Sites

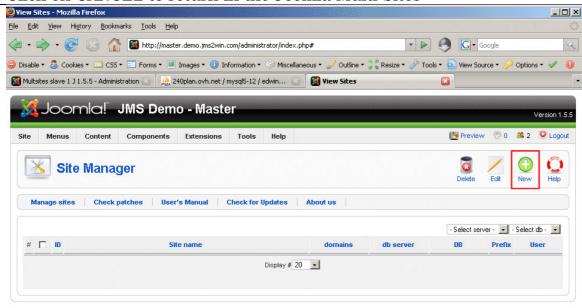

Until here, there is no slave sites.

Lets define some slave sites.

For the demo, we have choosen to create:

- "slave1" for "slave1.demo.jms2win.com"
- "slave2" for "slave2.demo.jms2win.com"
- "x2win" for "www.x2win.eu"

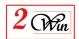

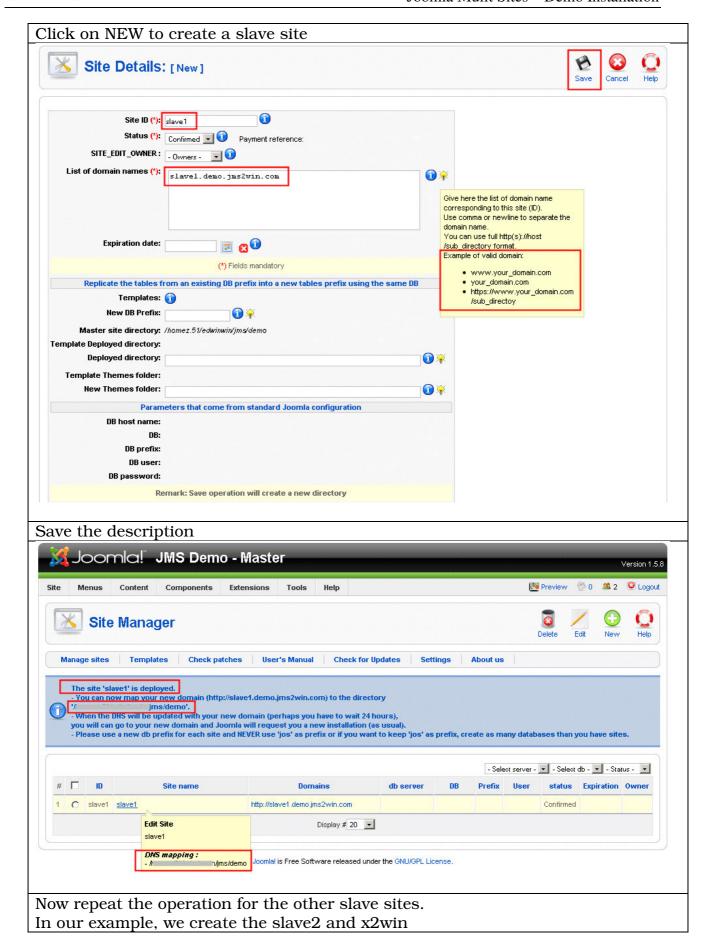

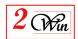

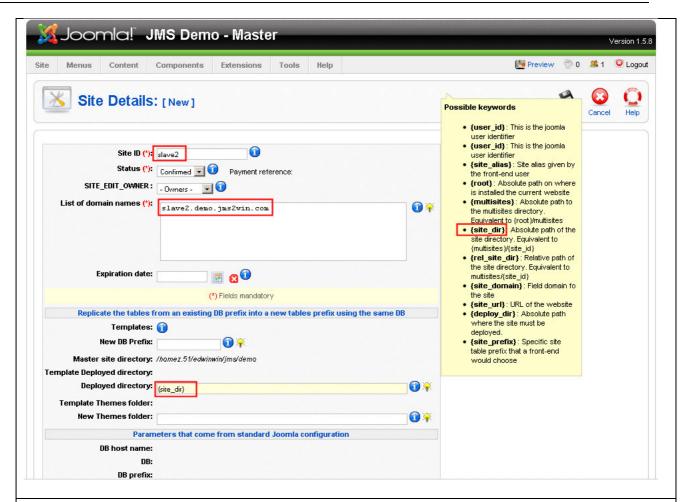

In case of Slave2, we have **deployed** it into is usual multisite directory in aim to produce the Unix **Symbolic links** that allow to map the slave site into another directory than the master website. We have used the keyword {**site\_dir**} to specify the path.

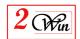

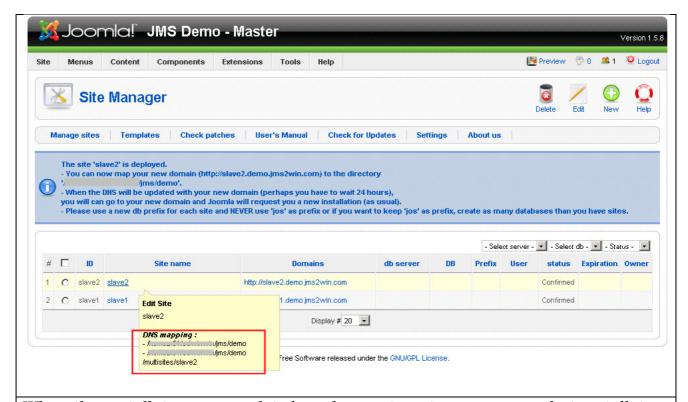

When the installation is completed on the master site, we can see that installation directory is restored and a "mutisites" directory is created with the slave sites directory.

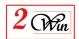

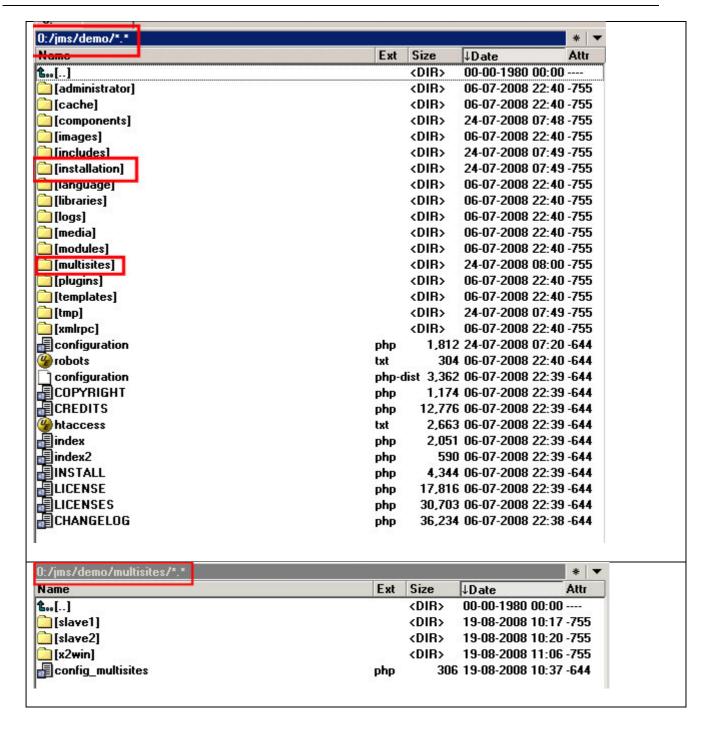

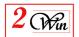

#### 4. Installation Of the Slave Sites

Now, as the slave sites are defined, it is possible to connect on your domain slave sites and repeat the Joomla Installation.

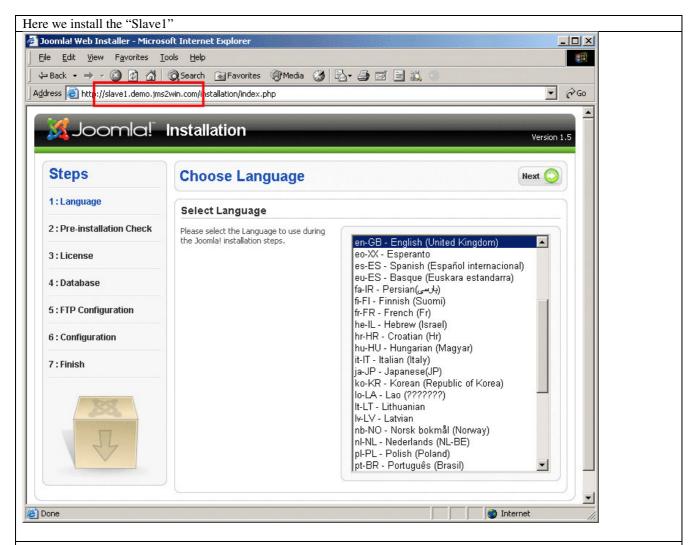

Continue the Joomla Installation until you arrive to the database definition. In our sample, we have selected the same database than the master but we have change the table prefix "slave1\_"

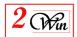

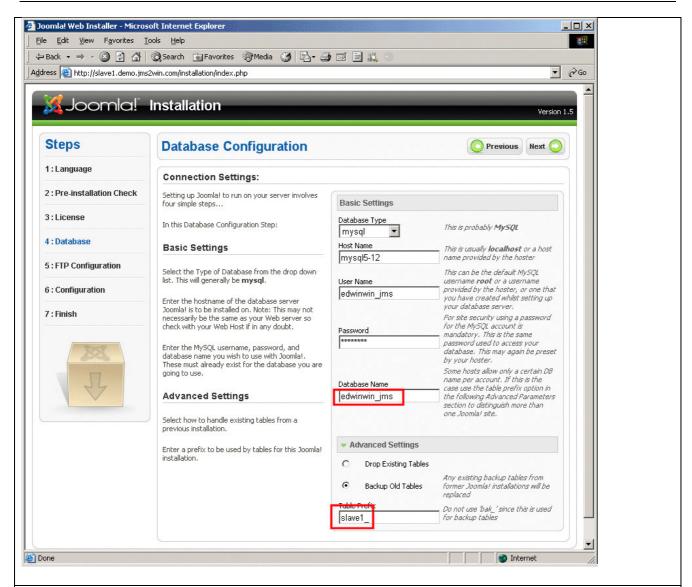

In our sample, we continue until the main configuration is require and we give another title to the site

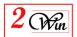

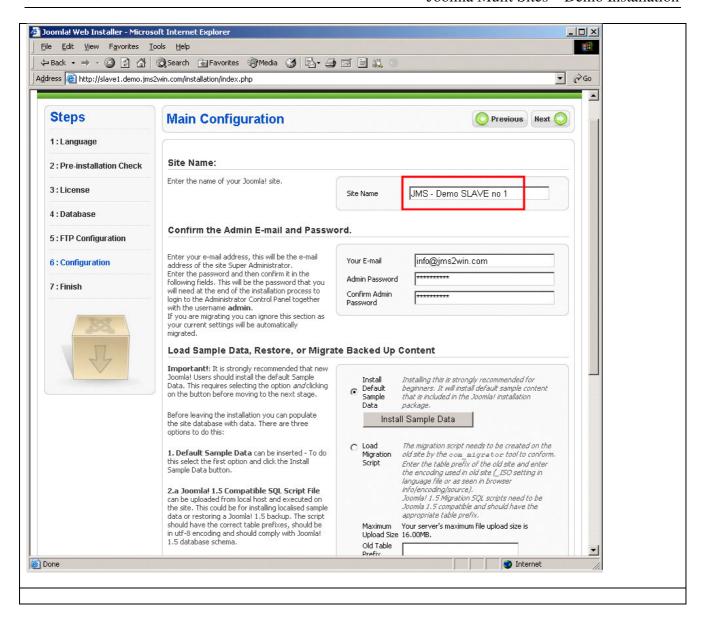

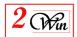

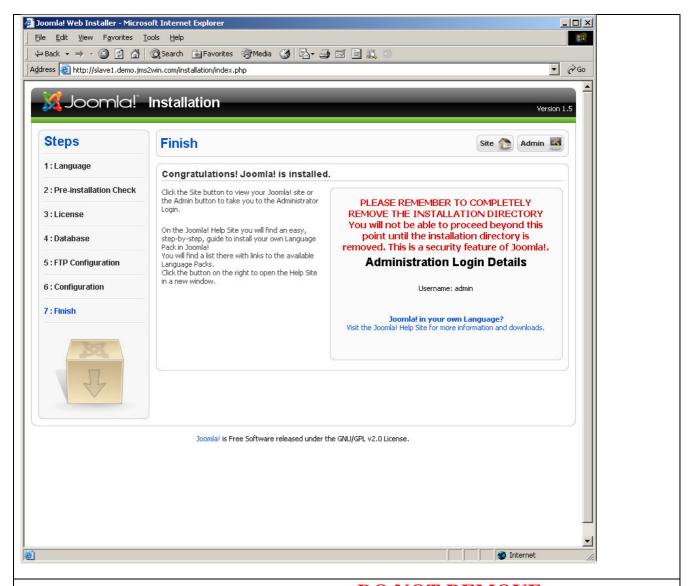

When you have the screen to remove the installation directory, **DO NOT REMOVE** the directory. As you have installed JMS, the installation directory MUST always be present to allow re-install other websites. You can directly select administration.

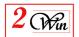

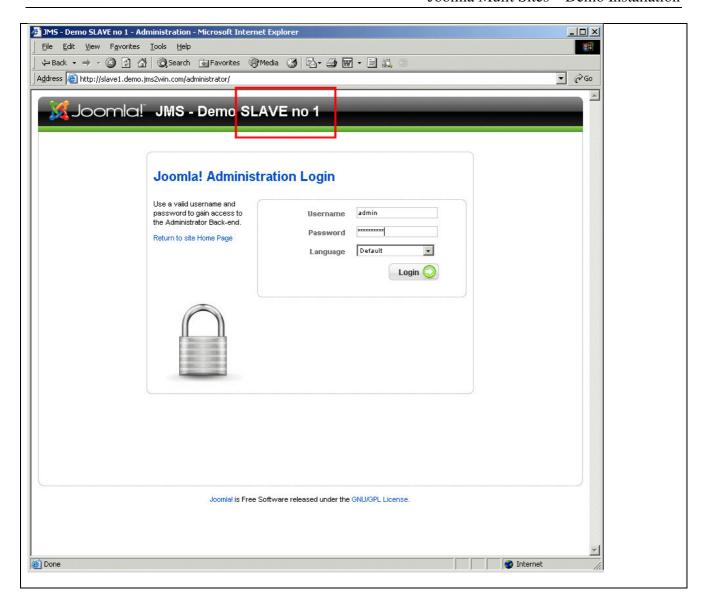

Now you can repeat the operation for the other slave sites. In our demo, we have create Slave2

You can supervise the installation of the slave sites when you go into the master / manage sites. This show you the site names and database parameters.

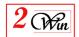

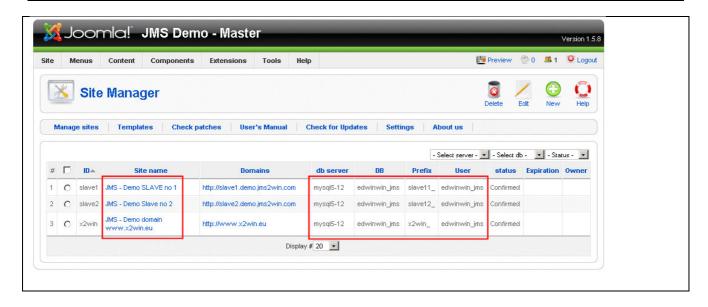

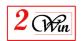

### 5. Selection of different default template on each Sites

We received multiple questions concerning the template and if each site can select its own default template.

The answer is YES. Each website can select it own default template.

The particularity of the Template and Languages is that they are only installed on the Master site. The installation on a slave site is disabled.

In our demo, we have used different default of Joomla standard 1.5.8

| Master  | rhuk_milkyway |
|---------|---------------|
| Slave 1 | JA_Purity     |
| Slave 2 | beez          |
| X2win   | beez          |